# 各教科で使用可能なフローチャートを利用した論理 的思考力育成システムの開発

杉山 尚也<sup>1,a</sup>) 中山 泰一<sup>1,b</sup>) 小宮 常康<sup>1,c</sup>

概要:小学生児童向けのプログラミング学習教材として,フローチャートの作成と読解を通 じて論理的思考力とコンピュータの操作を身に付けることが可能な学習システムの開発を行 う.本システムの主な機能は二種類あり,「問題出題・解答機能」と「問題作成・編集機能」 である.「問題出題・解答機能」は主に学習者が使用することを想定し,フローチャートの 作成と読解を行う問題を提供する.「問題作成・編集機能」は教師が使用することを想定し, 教師が「問題出題・解答機能」で課す問題を自由に作成し設定する.教師はこの機能を使い 児童に解かせる問題を各教科で教える内容と連動させることが出来る.この機能により本シ ステムは教科を問わずプログラミング学習を行う事が可能となる.今後の展望として,シス テムの改良を行った後,二つの機能に関する評価実験を行いシステムがプログラミング学習 に有用であるか調査を行う.

キーワード:プログラミング教育, プログラミング教材, フローチャート

**1.** はじめに

2020 年度より小学校段階でのプログラミング教 育が必修化され,現在まで各小学校等で児童にプ ログラミング体験を提供する為に様々な取り組み が行われてきた.小学校段階のプログラミング教 育として『小学校学習指導要領 (平成 29 年告示)』 総則第 1 章 3 の 1 の (3)[1] では以下の二つを各教 科の特性に応じて,計画的に実施せよとある.

- ア 児童がコンピュータで文字を入力するなどの 学習の基盤として必要となる情報手段の基本 的な操作を習得するための学習活動
- イ 児童がプログラミングを体験しながら,コン
- <sup>1</sup> 電気通信大学 大学院情報理工学研究科

c) komiya@spa.is.uec.ac.jp

ピュータに意図した処理を行わせるために 必要な論理的思考力を身に付けるための学習 活動

これらが意味するのは小学校段階でのプログラミ ング教育とはプログラムのコーディング能力の向 上ではなく,論理的思考力の育成にあるというこ とである.

川本らは,これらを踏まえ小学生向けのプログ ラミング教材としてフローチャートを利用した論 理的思考力を育成するシステムを開発した [3]. こ れは,使用者に文章を与え,その論理構造をフロー チャートに表現することで,使用者の論理的思考 力の育成を図るものであった.実験の結果,文章 の論理構造をフローチャートで表現する練習を行 うことで小学生児童の論理的思考力が上昇するこ とが分かった.

また『小学校プログラミング教育の手引き』[2]

a) s2131083@edu.cc.uec.ac.jp

b) nakayama@uec.ac.jp

では,プログラミング学習を行う学年や教科,教材 の指定をしておらず,各学校のカリキュラム・マネ ジメントに応じて実施せよとある.これらのこと から,「文章を読ませ,その論理の構造からフロー チャートを作成する学習」で使用する文章の内容 を,各教室で行われている授業の内容と一致させ ることで,各教科内で使用可能なプログラミング 教材が開発出来るのではないかと考えた.学習者 に読ませる文章と授業の内容を一致させる方法と して,授業を行っている教師自身がその内容に関 する文章を用意し,前述の文章からフローチャー トを作成する学習を課すプログラミング教材に設 定すれば良いと考えた.

以上より本研究の目的は,各教科で使用可能な 小学生児童の論理的思考力とコンピュータの操作 を同時に身に付けられる学習システムの開発と, それを実現する為に必要となる,教師自身の手で 授業の内容を学習システムに反映させる事を可能 とする機能の実装である.

# **2.** システムの設計

# **2.1** システムの設計方針

フローチャートを使用した各教科で使用可能な 論理的思考力育成システムの開発を行った.前述 の目的を達成する為に,以下を設計方針とした.

- *•* システムは各教科の学習に使用可能で,学習 者は学習したい教科と学習したい単元を選択 出来る
- *•* 学習者は各教科の学習と併せてフローチャー トの作成と読解を行う過程を通じて、論理的 思考力を向上させる事が出来る
- *•* 学習者はフローチャートの作成の中で,キー ボートで文字入力等のコンピュータの基本操 作を学習出来る
- *•* 教師は問題を新たに追加したり,既にある問 題を編集することが出来る

以上の方針のもと,本研究では「問題出題・解答 機能」と「問題追加・編集機能」を実装した.「問 題出題・解答機能」は主に学習者が使用すること を想定し,与えられた文章に対してその内容をフ ローチャートで表現する問題,または完成された

フローチャートから状態遷移を読み取り最終状態 を予想させる問題を課す機能である.「問題追加・ 編集機能」は主に教師が使用することを想定し, 「問題出題・解答機能」で課す問題を設定する機能 である.システムの概要図は以下の図 1 の通りで ある.

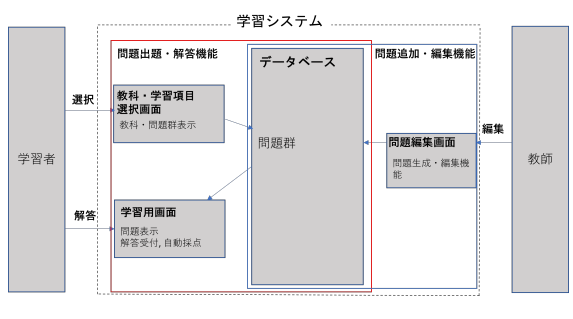

図 **1** システムの概要図

#### **2.2** 問題出題・解答機能

「問題出題・解答機能」は「教科・学習項目選択 画面」と「学習用画面」の二種類で構成される.

# **2.2.1** 教科・学習項目選択画面

「教科・学習項目選択画面」では、使用者は「国 語」「算数」「理科」「社会」「その他」の中から,学 習したい教科を選択する.教科が選択されると, データベースに保存されている問題群の一覧を表 示し,学習したい項目を選択出来る.学習したい 項目を選択すると,「学習用画面」に遷移し,学習 を開始する.

#### **2.2.2** 学習用画面

学習用画面で使用者に課す問題は大きく分けて 二種類存在する.「作成問題」と「選択問題」で ある.

#### **2.2.2.1** 作成問題

図 2 は「作成問題」の学習用画面である.

「作成問題」では各教科の内容に関する文章を 画面左上に表示する(以下その文章を,「問題文」 と呼称する).その下にはパネルが配置してあり, 学習者はこのパネルをドラッグアンドドロップで 並び変えてフローチャートを作成する.パネル内 には問題文の核となる内容が記載されており,問 題文と見比べながらフローチャートを完成させて

| 作成問題<br>黒葉な栄養素の一つに炭水化物があります。炭水化物がどのように消化。吸収。                                                                                                    |                       |                  | 作成モード | 問題文 | タイトル |
|----------------------------------------------------------------------------------------------------|-----------------------|------------------|-------|-----|------|
| れていくか知っていますか?<br>歴水化物はでんぷんを多くふくみます。しかし、でんぷんはそのままだと、つぶ<br>が大きく体に吸収しにくいです。そこで、消化管で小さく吸収しやすい物質へど分<br>解させていきます。これを消化といいます。<br>でんぷんの消化はまず初めに、口の中で行われます、だ消にふくまれる成分がで<br>んぶんを読むしやすい実験時と呼ばれるも無望に変化させるのです。<br>その後、食道、質を通過した後、十二指数ですい難から作られるすいまと反応し<br>てきらに小さい願へと分解します。<br>最後は、小腸でより細かいプドウ糖と呼ばれる物質に変えられて、そのまま吸収<br>されます。<br>でんぷんは水に滑けにくいですが、ブドウ類は水に溶けます。ブドウ類がいかに<br>小次くなったかが、後く分かりますね。 |                       |                  |       |     |      |
|                                                                                                    | 口の中へ運<br>ばれる          | (?)と反応し<br>て、麦芽糖 |       |     |      |
|                                                                                                    |                       | へと分解さ<br>れる      |       |     |      |
| ヒントを出す                                                                                                    | 十二指腸で<br>すい液と反<br>応する |                  |       |     |      |
| やじるしをけす                                                                                                    | 食道,胃を<br>通過する         |                  |       |     |      |
| せいり する                                                                                                    | 小腸でブド                 |                  |       |     |      |
|                                                                                                    | ウ糖へ変え<br>られ、吸収        |                  |       |     |      |
| 答えあわせ                                                                                                    | される                   |                  |       |     |      |

図 **2** 学習用画面の例(作成問題)

いく.

画面左端には,「ヒントボタン」「矢印削除ボタ ン」「整理ボタン」「解答提出ボタン」が設置され ている.「ヒントボタン」(『ヒントを出す』と記載 されたボタン)は学習者に二段階に分けてヒント を開示する.ヒントボタンを一度押すと,フロー チャートの最初と最後に相当するパネルを学習者 に教え,もう一度押すと,正解となるフローチャー トの形を図 3 の様に提示する.「矢印削除ボタン」 (『やじるしをけす』と記載されたボタン)は誤っ たパネルどうしを矢印で繋いでしまった際に使用 し,不要な矢印を削除することが出来る.「整理ボ タン」(『せいり する』と記載されているボタン) は学習者が組み立てたフローチャートの並び順は 変えずに,画面に均等になる様にパネルを整理し て再配置する.「解答提出ボタン」(『答えあわせ』 と記載されているボタン)は学習者が作成したフ ローチャートが正しい形かを判定し,正しい場合 は次の問題を表示する.

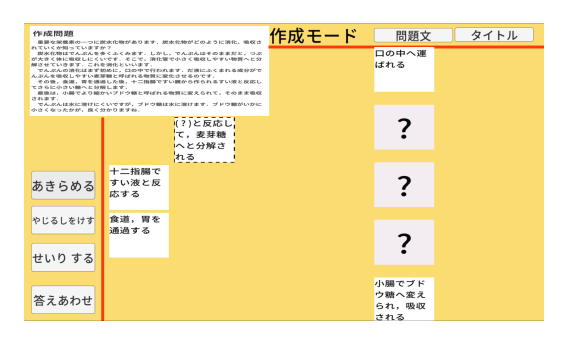

図 **3** ヒントで表示される正解となるフローチャートの形

パネルの中には,学習者に文字入力を課すもの も設定できる. このパネルは通常のパネルと違い.

パネル内の記述に『(?)』を含み, 学習者は(?) に当てはまる語句を問題文から探さなければなら ない.このパネルをクリックすると,以下の図 4 の様なポップアップが表示され,文字入力を行う ことが出来る. 正解の語句が入力された場合, パ ネル内の記述に含まれる (?)は入力された語句 に入れ替わり,通常のパネル同様にドラッグアン ドドロップで動かすことが可能になる。これは前 述した方針の内の,文字入力の練習に相当してい る.なお,正解となる語句は複数登録することが 可能である.

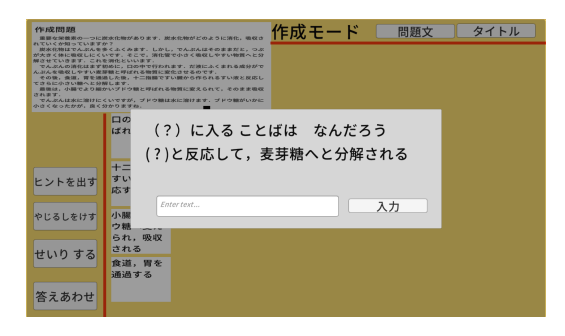

図 **4** 文字入力用のポップアップ

### **2.2.2.2** 選択問題

選択問題の例を図 5 に記載する. 選択問題では 学習者に,前述の「問題文」と「完成されたフロー チャート」と「選択肢」を提示する.問題文は図 5 の通り,画面左上に位置し,フローチャートは画 面中央に表示され,選択肢は画面左端に縦に並べ られる. なおフローチャートは「作成問題」と違 い,学習者の手で動かしたり改変したりすること は出来ない.

学習者はフローチャートと問題文を見比べて, 状態遷移を予想し,正解と思う選択肢のボタンを クリックする.選択肢のボタンが押されると,即 座に正誤判定が行われ,正しければ次の問題が表 示される.

これら二種類の問題を繰り返し学習者に課すこ とで,各教科の内容の理解を補助すると同時に論 理的思考力の育成を図る.

#### **2.3** 問題追加・編集機能

各教室での授業の内容と論理的思考力の育成が

| 调报問题<br>目の出、東中、月の入り時刻は、月の形[進ち欠け]によって東中にます              |                                                                           | 選択問題 | 問題文              | タイトル |
|--------------------------------------------------------|---------------------------------------------------------------------------|------|------------------|------|
| みます。<br>みます。                                           | 新月は、午前6時頃に車の空から上り、12頃に南中、10時頃に西の空に沈<br>上弦の月は、12時頃に東の空に上り、16時頃に南中、0時付近に西へ沈 |      | 18時3分、東<br>の空に月を |      |
| ● 下 →                                                  | 満月は、18時頃に上り、0時の真夜中に南中し、朝方午前6時付近に沈み<br>下弦の月は、0時頃に上り始め、午前6時付近に面中し、12時頃に沈みま  |      | 見つけた             |      |
| ÷.<br>フローチャートはある日の日を朝鮮した結果です。この日の日の形(第<br>ちなけ) を選びなさい。 |                                                                           |      |                  |      |
|                                                        |                                                                           |      | 直夜中に、            |      |
|                                                        |                                                                           |      | 南の空で月            |      |
|                                                        |                                                                           |      | を見つけた            |      |
| 新月                                                     |                                                                           |      |                  |      |
|                                                        |                                                                           |      | 午前6時2分,          |      |
| 上弦の月                                                   |                                                                           |      | 西の空に月<br>が沈んだの   |      |
|                                                        |                                                                           |      | を確認した            |      |
| 満月                                                     |                                                                           |      |                  |      |
|                                                        |                                                                           |      | 観察を終え            |      |
| 下弦の月                                                   |                                                                           |      | た                |      |

図 **5** 学習用画面の例(選択問題)

より連動出来るように「問題追加・編集機能」を 実装した. この機能により、教師が前述の「作成 問題」と「選択問題」を自由に作成し,それらを 組み合わせた問題群をデータベースに保存するこ とが出来る.

教師が新しい問題を追加する際は,初めに「作 成問題」か「選択問題」のどちらを作るかを選び, それぞれの「問題編集画面」で問題の作成を行うこ とが可能である.問題の作成の際に,教師は「問 題文」「正解となるフローチャートの形」「各パネ ル内に記述する文章」が必要となる(選択問題の 場合「選択肢ボタンに記述する文章」も必要). 図 6 は「作成問題」の「問題編集画面」の例である.

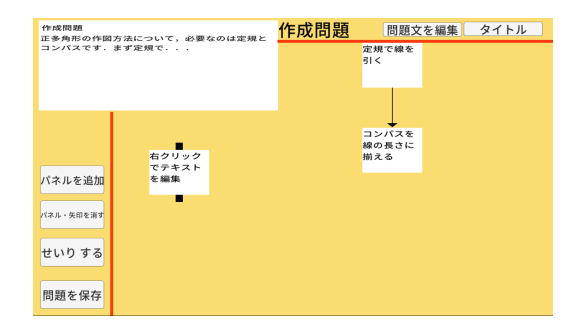

図 **6** 問題編集画面の例(作成問題)

「問題編集画面」でも「作成問題」と同じ様に, パネルをドラッグ等で動かすことが出来,教師は 後述するボタンで必要な数だけ画面にパネルを配 置し,フローチャートの正解となる形を作る.「問 題編集画面」には、主に 5 つのボタンがある. 画 面左端にある「パネル追加ボタン」「削除ボタン」 「整理ボタン」「保存ボタン」と画面上部の「問題 文編集ボタン」である.各ボタンの機能は表 1 の

通りである.

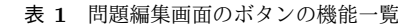

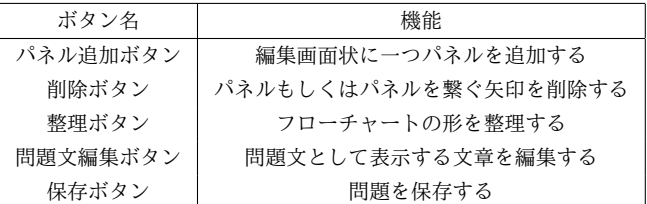

教師は問題文,パネル内の文章の編集後,「保存 ボタン」を押し,問題を保存する.問題を保存す る際に,教師は作成した問題をどの教科のどの問 題群に追加するかを選択することが出来る.

# **3.** おわりに

本研究では,各教科で使用可能な論理的思考力 育成システムの開発を行い,「問題出題・解答機 能」と「問題追加・編集機能」を実装した.「問題 出題・解答機能」では,文章からフローチャート を作成,または読解する問題を学習者に課すこと で,授業の内容理解と同時に論理的思考力の育成 を図り,「問題追加・編集機能」では教師が自由に 「問題出題・解答機能」で課す問題を設定すること を可能とした.

今後の展望として,教師が「問題追加・編集機 能」を使用して問題を追加する際に参考になる様 に、サンプル問題を充実させる等が挙げられる. 他 にもシステムの改善点や実際に小学生の学習に使 用することが出来るのか等を調査する必要がある.

#### 参考文献

- [1] 文 部 科 学 省: 小 学 校 学 習 指 導 要 領 **(**平 成 **29** 年 度 告 示**)**,  $\langle\text{https://www.mext.gov.jp/content/1413522_001.pdf}\rangle,$ (参照: 2022-11-30).
- [2] 文 部 科 学 省: 小 学 校 プ ロ グ ラ ミ ン グ 教 育 の 手 引 き **(**第 三 版**)**, 〈https://www.mext.go.jp/content/20200218 mxt jogai02-100003171 002.pdf〉,(参 照: 2022- 11-30).
- [3] 川本佳代, 出口直輝, 林雄介ほか: 論理的思考力育 成を指向したフローチャート活用学習システムと 小学校児童による実験的評価, 教育システム情報 学会誌,Vol.32,No.3,pp.214-219(2015).